# **Speed Profile y Brake Compensation**

# **La Instalación:**

La realización del speed profile necesita la existencia de tres indicadores de ocupación consecutivos, sin ningún punto muerto entre ellos:

El tramo largo rojo es donde se va a realizar la medida y en mi caso tiene 3,20m. Está claro que cuanto mayor sea su longitud más precisión pero también más tiempo para la realización. Para escala H0 con 1,5m es suficiente. Los tramos de los extremos no importa cual sea su longitud.

## **Configuración del software:**

Seleccionada la loco en cuestión, menú "Edit", "Properties", pestaña "Speed", botón "Speed Profile…"

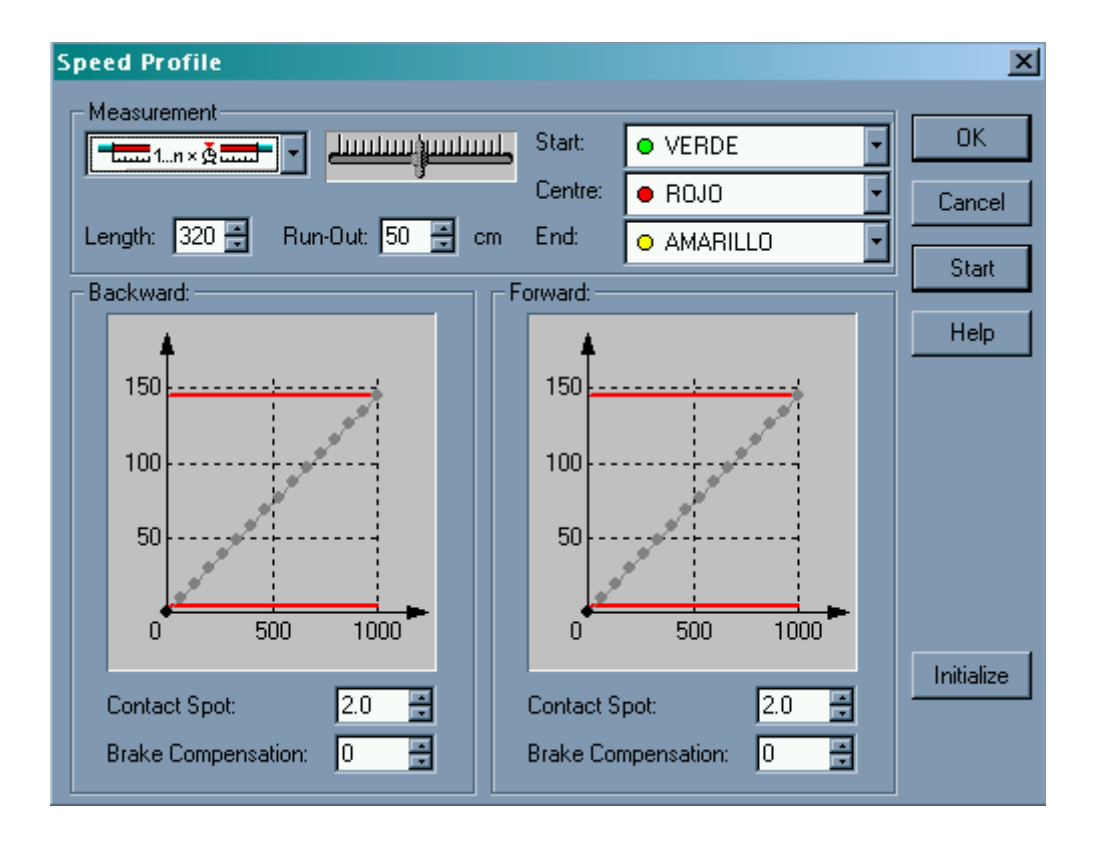

Colocamos "Measurement" tal como se ve en la imagen. Es la última de las opciones que es medición automática mediante detectores de ocupación.

"Length" es la longitud del tramo ROJO, los otros repito que no importa ni se le indica al software.

En Star, Centre y End colocamos los indicadores correspondientes ya que nos aparecerán en el desplegable todos los indicadores de la maqueta.

En el contacto central o rojo es muy conveniente que en sus propiedades, pestaña "Memory" sustituyamos la opción 'Automatic' que viene predeterminada en los indicadores de contacto por la 'Timer - beginning when turning on' y le demos un valor de un par de segundos. Con ello nos aseguramos que el contacto central permanezca encendido durante todo el paso de la locomotora aunque pequeñas imperfecciones en la vía le produjesen un parpadeo.

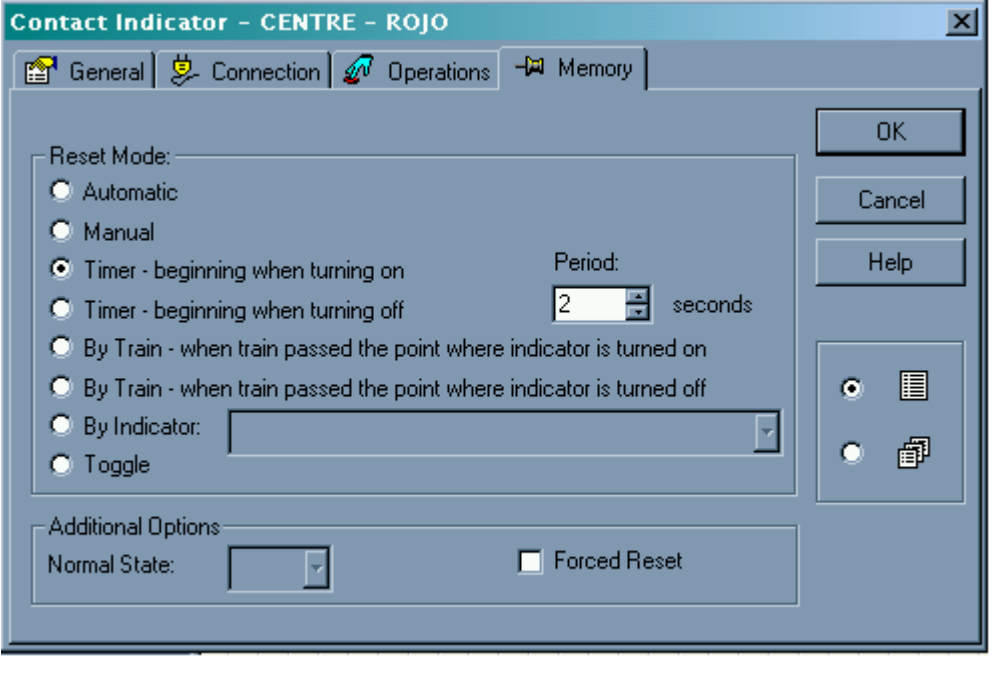

"Run-Out". Es la distancia que recorrerá la loco por cada extremo después de haber apagado el indicador rojo y encendido uno de los otros y antes de detenerse para iniciar la carera inversa. En el manual o en la ayuda en línea dice que debe ser la suficiente para que la loco haya sobrepasado totalmente la zona roja y ésta esté totalmente apagada. Lo que no dice y es fundamental es que esta distancia debe ser la suficiente para que en la siguiente carrera la loco entre ya en la zona roja con su velocidad alcanzada. En las primeras mediciones no importa, pero en las últimas y si se trata de un ICE, los 30cm que el programa trae predeterminados son a todas luces insuficientes para acelerar a la velocidad que va a ser medida. Desgraciadamente el valor no puede ser alterado durante el proceso. A mí, el valor de 50cm me resulta válido pero a los época V les resultará escaso.

"Contact Spot" es la distancia entre el tope de la loco y el primer eje conductor que de ocupación. En el caso raro de 3C que usasen detectores por consumo, sería la distancia entre el tope y el patín.

"Brake Compensation" es lo más importante de todo, pero el programa lo determina de forma automática. Ya volveremos a ello luego.

## **La Locomotora:**

Si la locomotora es nueva es necesario hacerle antes un rodaje adecuado. No tiene sentido hacer un speed profile cuando ni el motor ni la transmisión están "sueltos" ya que al cabo de un tiempo los valores ya no resultarían válidos. Los fabricantes recomiendan media hora de marcha (la mitad en cada sentido) a velocidad media y sin vagones.

## **El decoder:**

Es imprescindible que sea con compensación de carga. Sino la tiene, el software le ordenará 60 kph y asumirá que va a esa velocidad, pero el más ligero repechón o un vagón de más le harán reducir la velocidad sin que el software se entere.

Primero hay que ajustar mediante la CV5 la velocidad máxima con el mando a tope a la velocidad máxima a escala aproximada del modelo real. El objeto es que cuando la tengamos en manual no vaya como un cohete, pero también el aprovechamiento de todo el rango de pasos de velocidad por el software. La forma puede ser a puro ojímetro -no es necesaria una gran precisión- pero también puede usarse el software mediante la medición manual de un solo valor. Colocamos la loco un buen trozo antes de la zona verde, ponemos en "Measurement" el símbolo que se ve (una medición mediante indicador de ocupación), apretamos el botón "Start" y desplazamos el acelerador de la pantalla a tope a la derecha. En la gráfica veremos el circulito rojo a tope de la curva.

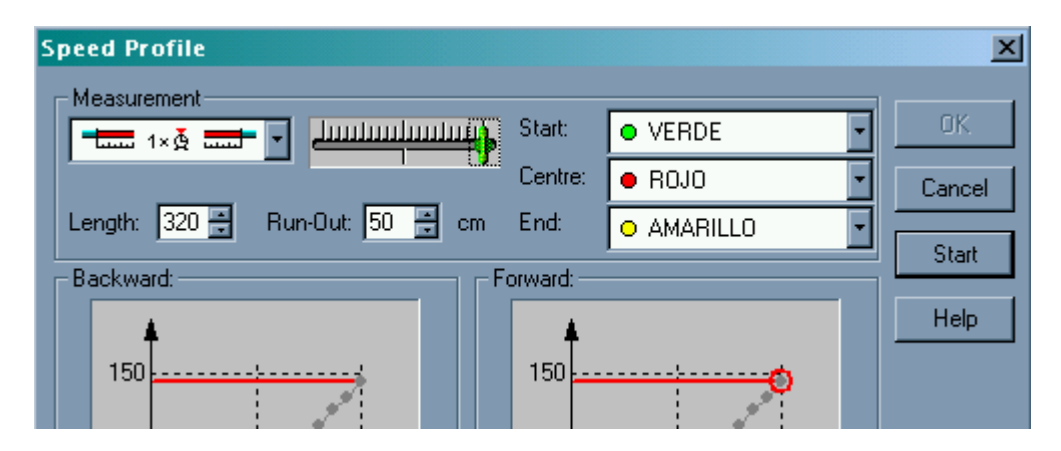

Cuando la loco recorra toda la zona roja y entre en la amarilla, se detendrá automáticamente y en la gráfica veremos la velocidad máxima para ese valor de la CV5. Si sale casi 150 como en el dibujo y se trata de una cocodrilo, está claro que hay que reducir bastante el valor de la CV5 y volver a probar.

Ahora hay que ajustar la velocidad mínima del decoder mediante la CV2. Esta debe ser una que permita que la locomotora se mueva consistentemente en todas las circunstancias a paso 1. Si la dejamos un poco baja no importa, ya que siempre la podemos subir subiéndole la umbral, pero tampoco nos pasemos y la dejemos tan baja que los días fríos no se mueva. Esta velocidad mínima es la que tendremos con el mando.

Frenado y aceleración: El frenado progresivo debe ser totalmente desactivado en el decoder, mediante la CV4=0 (los märklineros que pongan el pot también a 0).

La aceleración (CV3) no es tan importante (ya que los virtuales los usamos para frenado) pero también debe dejarse a un valor no nulo pero si bastante bajo.

Por último los pasos de velocidad: yo uso 128 pasos y es lo recomendable por simple lógica matemática. Me he tomado la molestia de repetir un speed profile a 28 y a 128 y donde a 28 pasos tienes ciertos saltos, a 128 la curva es mucho más uniforme. Los usuarios Intellibox dicen que a 128 pasos tienen que dar demasiadas vueltas al mando. No es mi caso pues la LH100 tiene una tecla lenta y otra rápida, pero ¿Por qué no hacen los speed profile y control por ordenador con 128 y cuando quieran manejar una loco en manual la pasan a 28? En Lenz se aprieta la tecla + y luego enter y ya le has cambiado los pasos, no se con la IB.

## **Ultimos preparativos**

Pantalla de Properties de la loco. Pestaña "Speed".

Forward y Backward especifican la velocidad máxima hacia adelante y hacia atrás que el software le va a dar a la locomotora. Con objeto de que el rango medido sea completo, el valor a introducir debe de ser más alto que el valor que habíamos medido y ajustado previamente como el máximo real.

Power es la potencia de la loco y solamente se tiene en cuenta si cuando definamos un tren le asignamos un tonelaje y queremos que esto se tenga en cuenta. Yo nunca lo hago.

Momentum: es el equivalente a los CV3 y CV4 pero por software. Los valores por defecto 20% y 6% son perfectamente adecuados y no hay que tocarlos. Lo que regulan es la progresión de las órdenes de cambio de velocidad que el software envía a la central. Tendría sentido reducir esos valores si el ordenata fuese muy apurado de recursos y tuviésemos muchos trenes en movimiento.

Por último queda el botón "Threshold Speed" o velocidad umbral. Esta es la velocidad mínima a la que circulará la loco en nuestra maqueta. Posteriormente ya le colocaremos la que más nos guste, pero para la realización del speed profile debemos colocar un valor NO SUPERIOR a Level 75, ya que si ponemos por ejemplo 100, empezará la primera medición del speed profile por el segundo punto. Como a niveles bajos de velocidad las curvas son algo irregulares la velocidad umbral no quedaría suficientemente registrada por el soft.

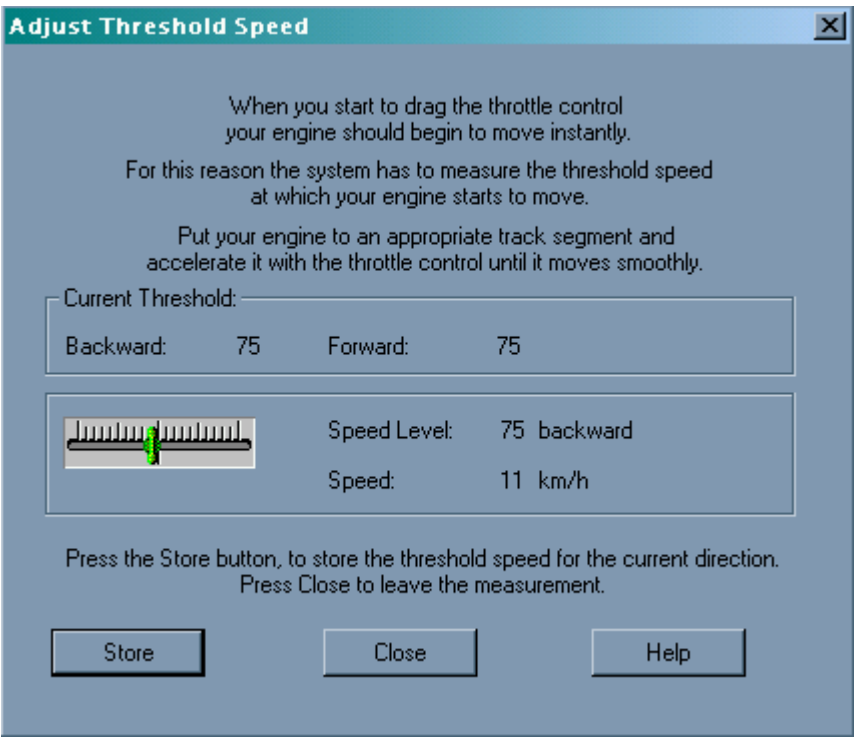

# **La speed profile**:

Pues ahora ya solo queda colocar la loco en la vía, al principio de la zona verde, botón "Speed Profile" comprobar que en "Measurement" tenemos el correcto:

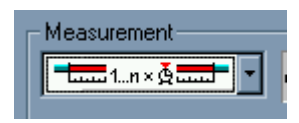

darle al botón Start y armarnos de paciencia. La locomotora hará quince veces el camino de ida y otras tantas el de vuelta, incrementando cada vez su velocidad hasta llegar a su máxima y cada vez registrará en la curva la velocidad a escala.

 ¡Ojo! Comprobemos que sobre todo cuando ya está en los últimos recorridos no inicie la zona roja cuando todavía está acelerando y sin haber estabilizado su velocidad. Esto indicaría que el Run-Out es insuficiente y hay que aumentárselo. Desgraciadamente para ello hay que abortar la medición y comenzar desde el principio.

Por último hará otros dos recorridos pero esta vez los iniciará a velocidad máxima pero durante el trayecto la irá reduciendo paulatinamente hasta hacer los últimos centímetros a velocidad umbral.

El resultado será una bonita curva como ésta:

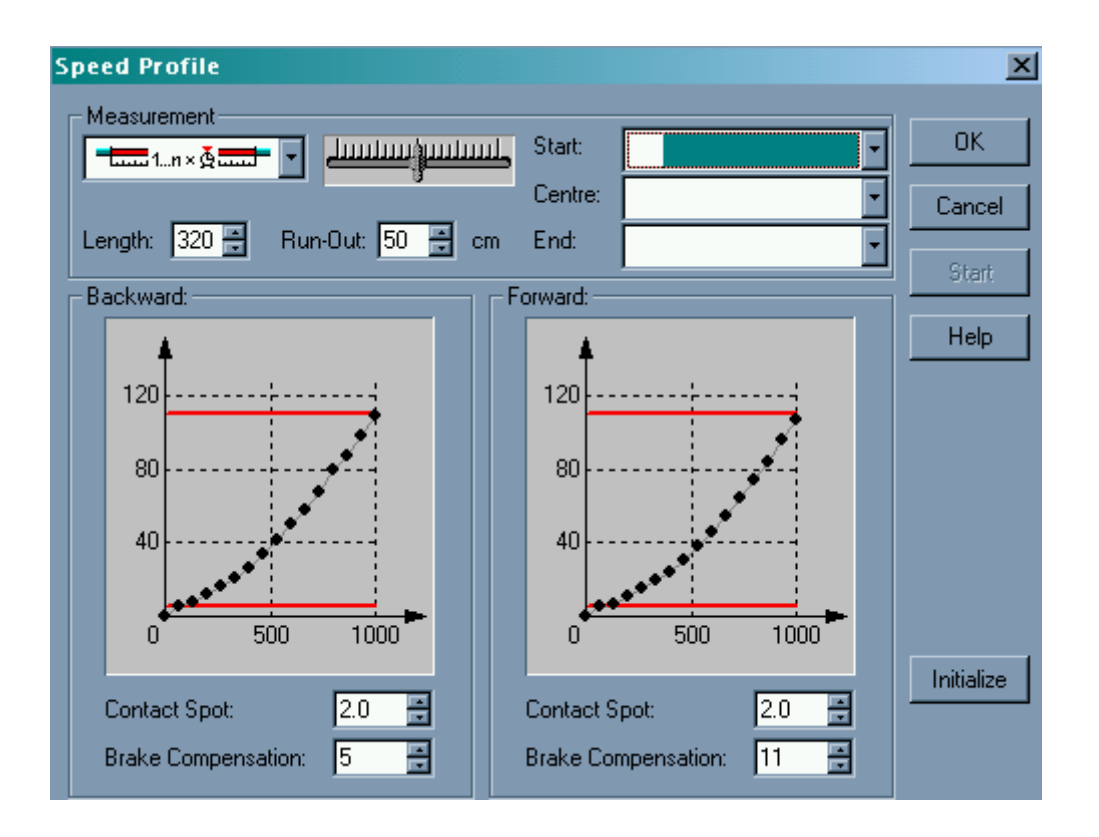

En la que nos han aparecido automáticamente dos valores - hacia delante y hacia atrás- de la "Brake Compensation" o compensación de frenada.

# **La Brake Compensation:**

Con la speed profile realizada estamos seguros que cuando marcamos que un block se debe recorrer a 80kph la locomotora lo recorrerá a esa velocidad, si en el siguiente debe bajar a 40 así lo hará y si luego debe pasar a 100 pues también, pero, si debe detenerse mediante un contacto virtual en un punto dado a justo 5cm delante de un tope o en el medio de una plataforma ¿lo hará con precisión?

En un mundo ideal sin rozamientos y sin inercias seguro que sí, pero en el mundo real ya no está tan claro. La brake compensation es un parámetro que sirve para ajustar esto y que el software calcula automáticamente. En el mundo ideal el valor sería 0, pero cuanto más grande es la loco -y tiene mayor inercia mecánica- el valor es más alto. En una Fleischmann pequeña a mi me salen unos valores automáticos entre 4 y 8. En una grande -tipo 03- salen valores de 25. Siempre salen valores más altos marcha adelante que marcha atrás y siempre son más correctos los valores marcha adelante. Intuyo la razón pero como es solamente intuición no lo digo.

## **Comprobación y ajuste de la Brake compensation**

Sin necesidad de modificar nada en el hardware y aprovechando un bloque que en la circulación normal se recorre siempre en un sentido -hacia la derecha- he preparado el siguiente montaje *hacia la izquierda*:

El primer contacto físico que alcanza la loco se define como indicador de frenada con una ramp de 75cm. Referido a este último, y a 80cm un indicador virtual de Stop. El block se recorre a 60 kph y obviamente a 80cm de su entrada hay una marca bien visible.

El esquema sería:

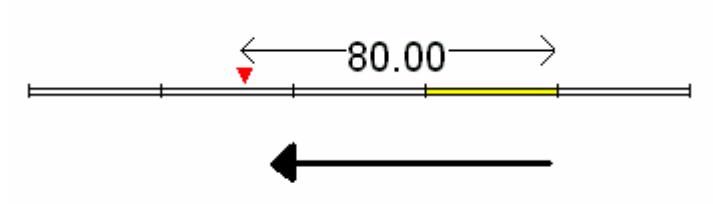

Sentido circulación

Donde la parte amarilla es el contacto físico definido como de frenada y al que se referencia el virtual de Stop (triángulo rojo) que coincide con la marca física. Ahora una simple Schedule que nos lleve las locos a ese block y a ver que pasa:

A mi normalmente y con el Brake Compensation calculado automáticamente todas se me pasan unos 5cm de la marca cuando van marcha hacia delante y unos 10 cuando van hacia atrás. Luego hay que incrementar los valores de la Brake Compensation. ¿en cuanto? Pues "trial & error". En unos casos 2 o 3 unidades y en otros 10 o 12, pero nunca es necesario más.

Una vez ajustado (con dos o tres pruebas en cada sentido es suficiente) todas las locomotoras se detienen en el mismo lugar.

Una última comprobación: cambio la velocidad del bloque a 40kph y la ramp a 60cm. La loco llegará mucho más lenta, ralentizará mucho antes y recorrerá más distancia a su velocidad umbral, pero seguirá deteniéndose en el mismo lugar.

¿Quieres rizar el rizo? Pon el bloque a 90kph y define el físico en vez como de frenada como combinado de frenada y paro con una ramp de 80cm. Si todas las medidas están bien hechas, la loco seguirá deteniéndose en el mismo lugar.

El proceso no es complicado aunque algo laborioso. Puede durar unos tres cuartos de hora repartidos entre 5 minutos de configuración del decoder, unos 20 o 25 de los recorridos de la Speed Profile y otros 10 ~15 del ajuste fino de la Brake Compensation.

Y el resumen sería: Vale la pena hacerlo.

JM Costa Noviembre 2004